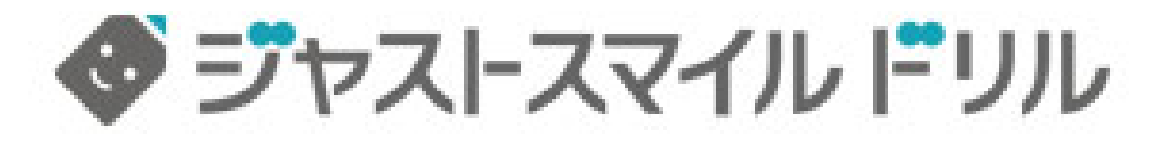

学校で配布された、WedID パスワードを入力してログインしてください。 ログイン情報を保存しておくと、再入力が要らなくなります。

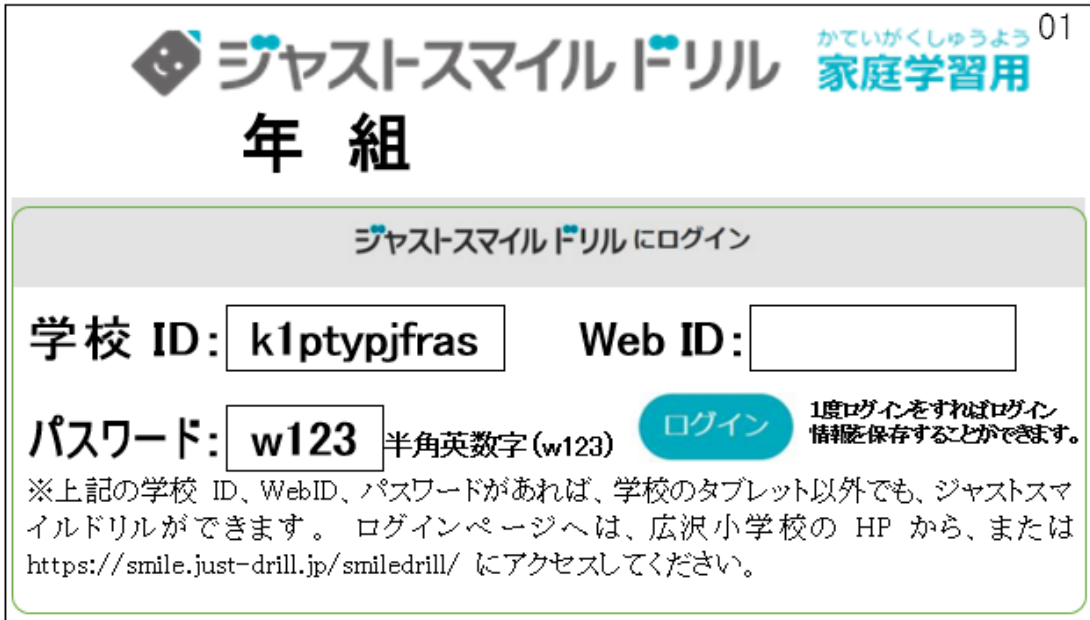

以下のアドレスから ログインできます。

## [ジャストスマイルログイン](https://smile.just-drill.jp/smiledrill/static1.2.1.1/login.html?forward=smiledrill&schoolid=k1ptypjfras)

----------------------------------------------------------------------------------------------------

## [和光市タブレット](https://sites.google.com/hiro-sawa.com/giga-tablet/%E3%83%9B%E3%83%BC%E3%83%A0) PC 利用規約